# Bitte-nicht-stören-Modus auf dem CVR100W VPN-Router J.

### Ziel

Der "Bitte nicht stören"-Modus schaltet die LEDs an der Vorderseite des CVR100W Routers aus. Diese Funktion erhöht die Energieeffizienz des Geräts.

In diesem Artikel wird erläutert, wie der Bitte-nicht-stören-Modus auf dem CVR100W VPN-Router aktiviert wird.

### Anwendbares Gerät

·CVR100W VPN-Router

#### Softwareversion

·1.0.1.19

## Bitte nicht stören-Modus

Schritt 1: Melden Sie sich beim Webkonfigurationsprogramm an, und wählen Sie Administration > Do-Not-Disturb Mode (Verwaltung > Nicht stören-Modus). Die Seite Do-Not-Disturb Mode wird geöffnet:

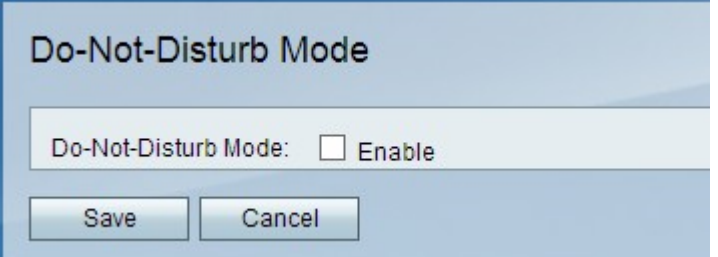

Schritt 2: Aktivieren Sie im Feld Bitte-nicht-stören-Modus das Kontrollkästchen Aktivieren, um die LEDs an der Vorderseite des Geräts auszuschalten.

Schritt 3: Klicken Sie auf Speichern.